## Installation und Inbetriebnahme der pt-50 Version x.53

(c) Presence Technology GmbH+Co.KG

27. Juni 2001

# **Inhaltsverzeichnis**

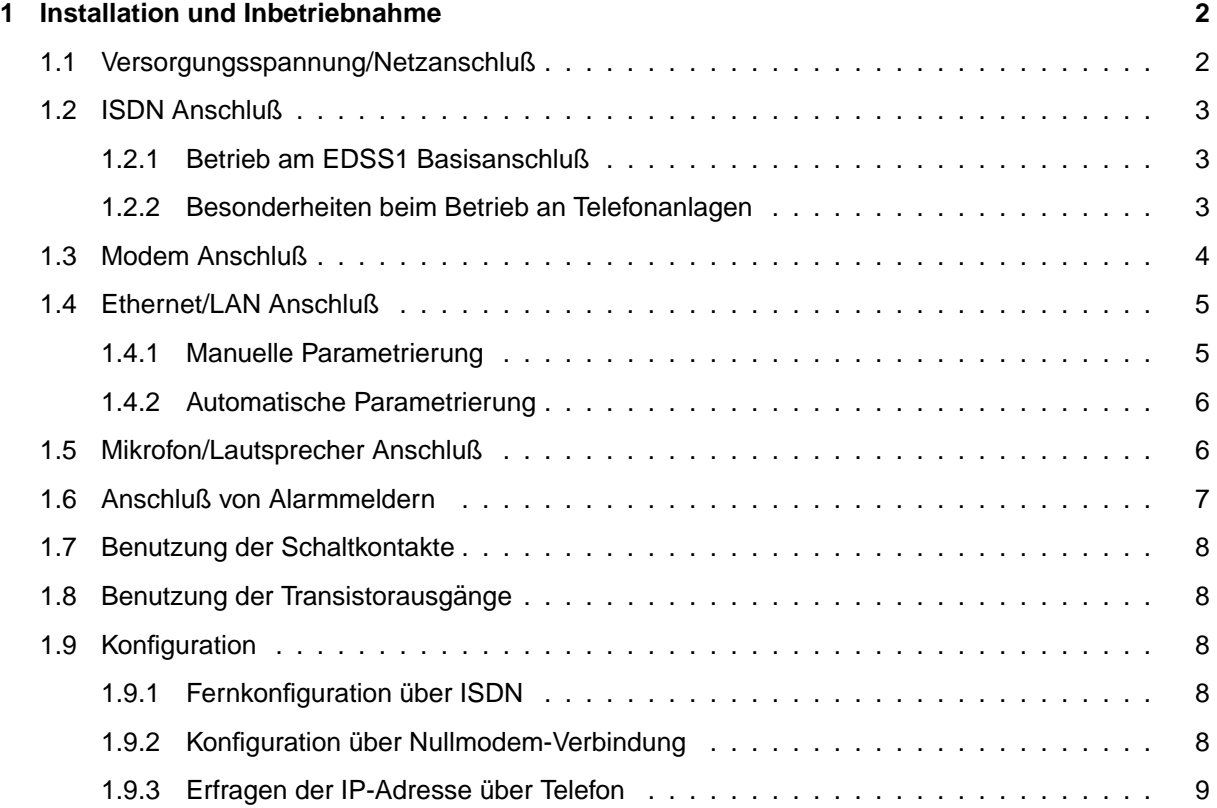

## <span id="page-2-0"></span>**Kapitel 1**

## **Installation und Inbetriebnahme**

Das vollständige Handbuch liegt PDF-Format oder als Online-Version auf<http://doc.pt-online.de/doc/>.

## <span id="page-2-1"></span>**1.1 Versorgungsspannung/Netzanschluß**

#### Bitte trennen sie das Gerät aus Sicherheitsgründen von der Netzversorgung, bevor sie den **Deckel offnen! ¨**

Die pt-50 benötigt zum Betrieb einen 230V Netzanschluß. Die maximale Leistungsaufnahme kann 10 Watt betragen, die typische Leistungsaufnahme liegt bei 6 Watt.

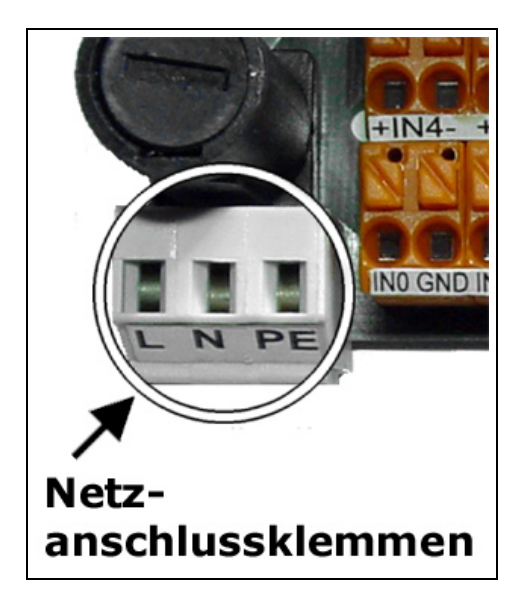

Das Gerät besitzt eine Feinsicherung 220V/0,1A Flink, die in einem Sicherungshalter hinter der Netzanschlußklemme zu finden ist.

Eine externe unterbrechungsfreie Stromversorgung für 230V-Betrieb kann verwendet werden, um bei Stromausfällen einen durchgehenden Betrieb zu erreichen.

## <span id="page-3-0"></span>**1.2 ISDN Anschluß**

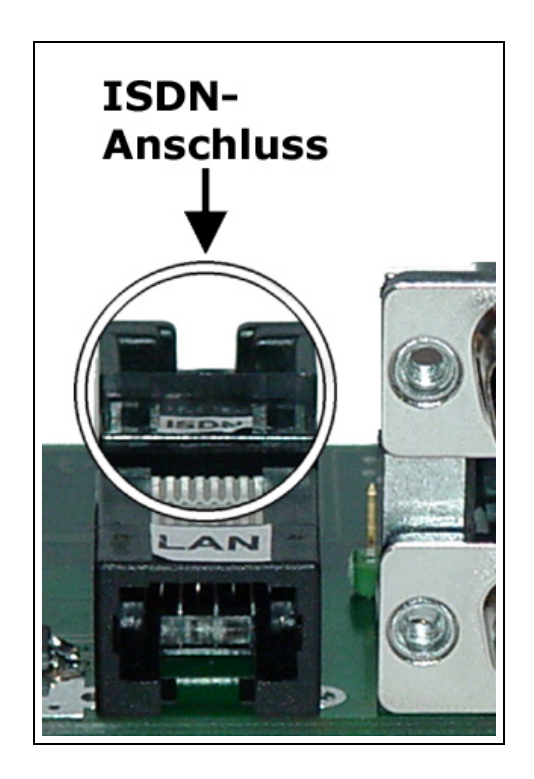

#### <span id="page-3-1"></span>**1.2.1 Betrieb am EDSS1 Basisanschluß**

Wird die pt-50 am Euro-ISDN-Basisanschluß betrieben, ist die Inbetriebnahme problemlos: Voreingestellt nimmt das Gerät alle Datenanrufe an und nach einigen Sekunden Wartezeit auch alle Telefonanrufe. Diese Einstellung sollten sie durch Konfiguration ändern und der pt-50 eine oder mehrere MSNs zuordnen, damit auch andere ISDN-Geräte mit verschiedenen Rufnummern am gleichen ISDN-Bus betrieben werden können. Ihre Telefongesellschaft hat für den Anschluß MSNs (Multiple Subscriber Numbers) mitgeteilt. Dies ist i.d.R. ihre Rufnummer ohne die Vorwahl. Wählen sie 1-2 MSNs davon aus und stellen sie diese durch Konfiguration im Gerät ein. Maximal benötigen sie eine MSN für Audioanrufe, eine MSN für Daten- und Sprachansageanrufe und optional eine MSN für PPP-Datenanrufe (diese kann mit der Audio-MSN identisch sein).

Falls sie keine MSNs eingestellen, wird von der Telefongesellschaft bei abgehenden Rufen i.d.R. die erste MSN zugeteilt.

Da sie die pt-50 mittels Windows DFÜ-Netzwerk (Protokoll PPP/HDLC synchron) und mittels ptWin-Bediensoftware (über X.75 Protokoll) anwählen und konfigurieren können, benötigt das Gerät zwei verschiedene MSNs, um die beiden Datenprotokolle zu unterscheiden.

Sind keine MSNs in der pt-50 eingestellt (das ist der Fall bei Neugeräten), dann nimmt die pt-50 bei  $\leftarrow$ Anrufen auf einer MSN mit gerader Endziffer PPP/HDLC Anrufe entgegen und bei Anrufen auf einer MSN mit ungerader Endziffer X.75 Anrufe. Lassen sie sich von ihrem TK-Provider eine gerade MSN geben, falls sie das Gerät nur über ISDN DFÜ Netzwerk Zugang konfigurieren wollen.

#### <span id="page-3-2"></span>**1.2.2 Besonderheiten beim Betrieb an Telefonanlagen**

Bedenken sie, daß der Anschluß nur an S0-Schnittstellen der TK-Anlage erfolgt. An einigen TK-Anlagen benötigen sie zur Schnittstellenumsetzung noch einen Umsetzer von  $U_{p0}$  bzw. Anlagenschnittstelle auf S0-Bus.

Altere Telefonanlagen verwenden oft noch das 1TR6-Protokoll auf dem S0-Bus, die pt-50 ist in der ¨ Lage dieses Protokoll zu verwenden, wenn im Konfigurationsmenue unter Einstellungen/ISDNTA-Konfiguration/Init-Kommando der \D0 Befehl durch den \D9 Befehl ersetzt wird.

Im 1TR6 Protokoll werden zur Endgerateauswahl keine Rufnummern oder MSNs sondern eine End- ¨ geräte Auswahl Ziffer (EAZ) benötigt. Diese entspricht oft der letzten Ziffer der Rufnummer der Durchwahl. Soll das Gerät alle Rufe annehmen, so ist die EAZ 9 einzutragen (dies entspricht der leeren MSN am EDSS1 Anschluß).

Einige TK-Anlagen erlauben das Wählen über eine Amtsleitung nur, wenn eine EAZ ungleich 9 bzw. eine nicht leere MSN in das Gerät eingetragen wird.

Falls Sie die pt-50 an einer TK-Anlage betreiben, können Sie unter Einstellungen/Zugangsdaten/Amtsholung eine Amtsholungsziffer eintragen. Oft ist dies die 0.

Die pt-50 wählt eingetragenen Rufnummern mit einer vorangestellten Amtsholungsziffer, falls die Rufnummernlänge größer ist als, die unter Einstellungen/Zugangsdaten/Internrufnummernlänge eingestellte Zahl von Ziffern.

## <span id="page-4-0"></span>**1.3 Modem Anschluß**

Falls sie ein Modem an die pt-50 anschließen wollen, zur Bedienung mit der ptWin-Bediensoftware an einem analoge Telefonanschluss dann verwenden sie ein 1:1-Kabel, bei dem mindestens die Pins 2, 3, 4, 5, 7, 8, 20, 22 miteinander verbunden sind. Das Modem wird an den 25 poligen D-Sub Stecker (Male, d.h. mit Pins) der pt-50 angeschlossen.

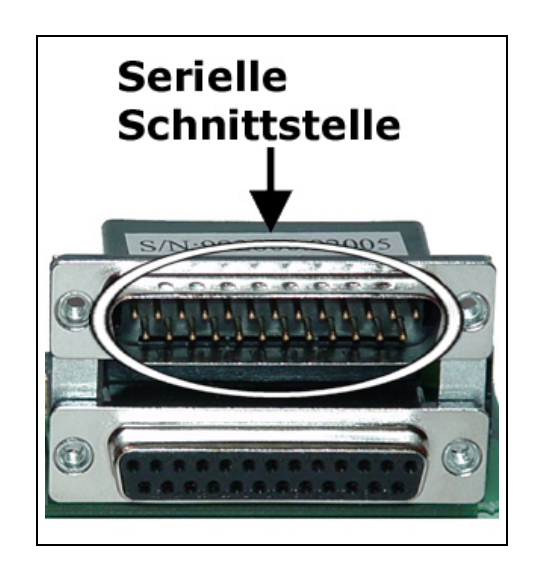

Die Konfiguration der Modeminitialisierungs-Kommandos in der pt-50 ist für aktuelle Modems (vorkonfiguriert für Internet-Zugang) i.d.R. ausreichend. Weitergehende Konfigurationen sollten sie aus ihrem Modemhandbuch ersehen. Falls beim Betrieb Probleme auftauchen überprüfen sie die Einstellungen:

- RTS/CTS Hardwareflußkontrolle muß eingeschaltet sein.
- XON/XOFF Softwareflußkontrolle muß ausgeschaltet sein.
- Auflegen geschieht über "DTR low".
- Ankommende Rufe werden über "RING" oder die RI-Leitung signalisiert.
- Die Datenkompression sollte ausgeschaltet sein.
- Bei schlechten Leitungen sollte Fehlersicherung nach MNP4 oder V.42 eingeschaltet sein.
- 8 Datenbits, 1 Stopbit, No Parity wird auf der Verbindung zwischen Modem und pt-50 verwendet.
- Die Baudrate sollte mindestens 14400 Baud betragen (bei 28.8 oder 33.6er Modems: 38400 Baud). Wird, z.B. für die GSM-Übertragung, eine niedrigere Baudrate (9600 Baud) verwendet, müssen evtl. die Timeout-Parameter in der ptWin-Bediensoftware nach oben korrigiert werden.

## <span id="page-5-0"></span>**1.4 Ethernet/LAN Anschluß**

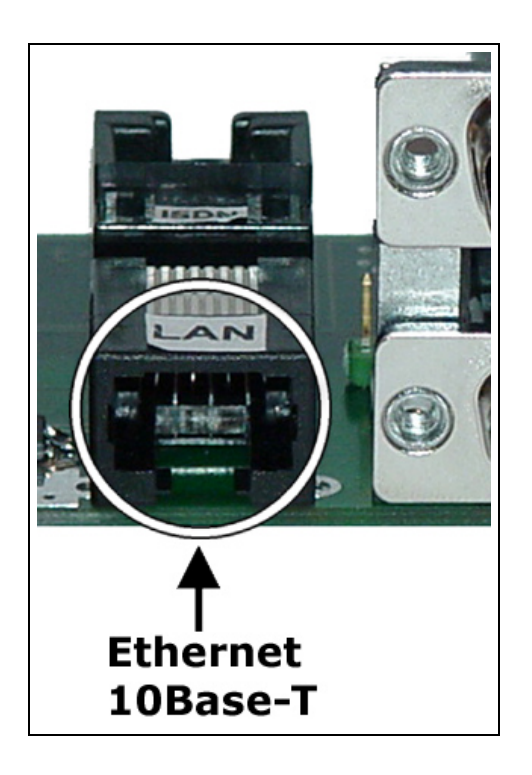

Die pt-50 besitzt einen 10MBit Ethernet-Anschluß (10Base-T), der im Halbduplex-Betrieb arbeitet. Zum Anschluß an einen 10MBit oder 10/100MBit Hub oder Switch verwenden sie ein 8-poliges Ethernet-Anschlußkabel, auch "Patchkabel" genannt. Falls die grüne LAN-Link LED bei eingeschalteter pt-50 nicht leuchtet, müssen sie evtl. ein überkreuztes, sogenanntes "Crossover" Kabel verwenden. Dies ist immer erforderlich, wenn sie die pt-50 , z.B. zur Inbetriebnahme- Konfiguration, direkt mit einem PC verbinden wollen.

Sobald die grüne LAN-Link LED an Hub/Switch bzw. Netzwerkkarte und an der pt-50 leuchtet, ist die Installation der Kabelverbindung beendet. Fahren sie dann mit der manuellen oder automatischen Einstellung der Netzwerkdaten fort.

Um Energie zu sparen wird nur beim Einschalten des Gerätes geprüft, ob eine Ethernet LAN Verbindung besteht. Wird 3 Sekunden nach dem Einschalten keine Ethernetverbindung erkannt, dann wird der Ethernetanschluß der pt-50 abgeschaltet. Wollen sie das Gerät mit einem PC konfigurieren, sollte der PC bereits vor dem Einschalten der pt-50 mittels Crossover-Kabel an das Gerät angeschlossen sein, anderenfalls leuchtet die gelbe Activity-LED andauernd.

#### <span id="page-5-1"></span>**1.4.1 Manuelle Parametrierung**

Für die Inbetriebnahme der pt-50 mittels Browser am Windows-PC öffnen Sie ein DOS-Fenster (Windows Start-Menü/Programme/MS-DOS).

Wählen sie eine IP-Adresse, die an ihrem Subnetz noch unbelegt ist. Ist die IP-Adresse ihres PCs z.B. 192.168.100.10, dann kann die IP-Adresse 192.168.100.210 evtl. fur die pt-50 zugewiesen werden. ¨ Lassen sie die ersten drei Zahlen (die Klasse C Subnetzadresse, hier 192.168.100) gleich und ändern sie die letzte Zahl ab.

Die IP-Adresse ihres Windows PCs erfahren sie z.B. durch Eingabe des Befehls winipcfg im DOS-Fenster.

Stellen Sie nun die MAC-Adresse ihrer pt-50 fest. Auf dem Karton bzw. dem Gerät befindet sich ein Aufkleber mit einer Zahl der Form 00-D0-4A-00-xx-yy.

Die MAC-Adresse kann auch aus der Seriennummer des Gerätes berechnet werden. Um xx und yy zu berechnen nehmen sie die letzten fünf Stellen der Seriennummer des Gerätes und wandeln sie in eine

vierstellige Hexadezimalzahl um. Die ersten beiden Hexdigits des Ergebnisses ist xx, die letzten beiden Digits sind yy.

Beispielsweise wird aus der Seriennummer 99100001234 die Hexadezimalzahl 04D2. Die MAC-Adresse ist dann 00-D0-4A-00-04-D2.

Geben sie nun für das obige Beispiel in der DOS-Kommandozeile ein:

arp -s 192.168.100.210 00-d0-4a-00-04-d2

Anschliessend wird die Box uber den Web-Browser konfiguriert, indem die IP-Adresse der Box als URL ¨ eingegeben wird:

http://192.168.100.210

#### <span id="page-6-0"></span>**1.4.2 Automatische Parametrierung**

Falls ihr Unternehmensnetz einen BOOTP/DHCP-Server besitzt, kann die pt-50 automatisch von diesem Server die wichtigsten Netzwerk-Konfigurationsparamter beziehen. Anschliessend kann die weitere Konfiguration über einen Web-Browser durchgeführt werden.

Die Konfiguration des über BOOTP/DHCP-Servers ist unter BOOTP/DHCP beschrieben.

### <span id="page-6-1"></span>**1.5 Mikrofon/Lautsprecher Anschluß**

An den Mikrofoneingang kann eine Audioquelle wie zum Beispiel ein Mikrofon- Verstarker angeschloßen ¨ werden. Zu beachten ist, daß eine Klemme des Mikrofoneinganges auf Masse liegt (Brummschleifen beim Masseanschluß des Mikrofonverstärkers vermeiden!). Der Mikrofoneingang benötigt einen Eingangspegel von max. 1Vss und hat eine Eingangsimpedanz von einigen 10kΩ.

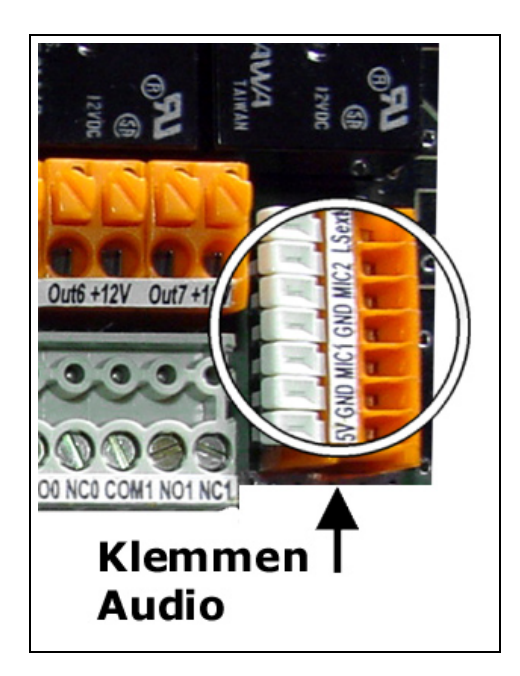

Die pt-50 besitzt zwei Audioeingänge. Ein Eingang wird als "Mikrofon 1" und der andere als "Mikrofon 2" bezeichnet. Beide Eingänge haben gleiche elektrische Eigenschaften.

Beachten sie, daß der direkte Anschluß von Elektret-Mikrofonen nicht möglich ist, da der Ausgangspegel zu gering ist und die Versorgungsspannung nicht auf der Mikrofonklemme zur Verfügung steht. Verwenden sie deshalb eine Mikrofonverstärker (zu beziehen durch ihren Lieferanten/Händler).

Mikrofonleitungen sollten weder mit anderen Masseleitungen verbunden werden, noch sollten sie über grössere Strecken parallel zu gestörten Netzleitungen verlegt werden, da sonst Brumm- und PfeifGeräusche in der Audio-Verbindung hörbar werden.

Der Mikrofonvorverstärker muß so nah wie möglich am Mikrofon (und nicht am Gerät) plaziert werden.

Der Lautsprecherausgang liefert eine Leistung von 1 Watt an 4Ω.

## <span id="page-7-0"></span>**1.6 Anschluß von Alarmmeldern**

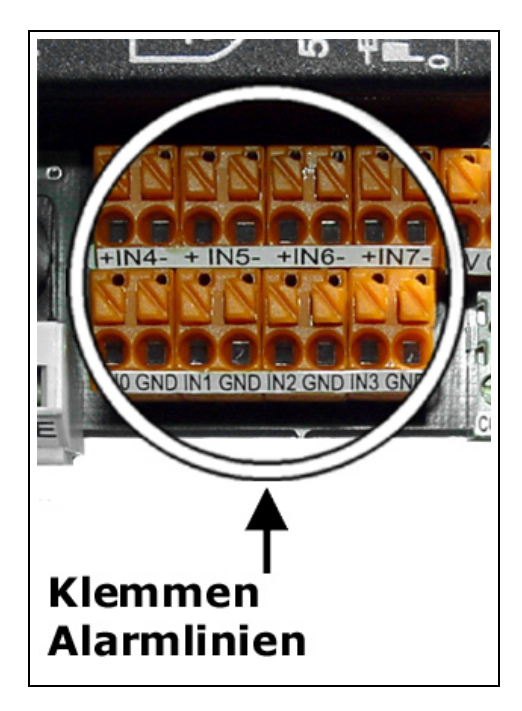

Die pt-50 besitzt vier potentialfreie Eingänge für den Anschluß von Bewegungsmeldern, Türkontakten oder Tastern sowie vier weitere optoentkoppelte Universaleingänge.

Die Alarmeingänge sind optoentkoppelt, besitzen aber eine gemeinsame Masse. Eine Melder wird jeweils zwischen 0V-Klemme und Eingangsklemme angeschlossen. Überlicherweise sind die Kontakte der Melder im Ruhezustand geschlossen und im Alarmfall geöffnet, damit eine durchgetrenntes Kabel einen Alarm auslöst. Mehrere Melder können in Serie geschaltet werden, so daß ein Alarm auf einem der in Serie geschalteten Melder einen Alarm auslöst. Spannungen zwischen Alarmeingang und OV-Klemme, die dauerhaft größer als 24V oder kleiner als -12V sind, wirken zerstörend.

Zum Anschluß der Melder empfiehlt sich ein geschirmtes verdrilltes Kabel, daß aus Blitzschutzgründen auf beiden Seiten an den Potentialausgleich angeschlossen wird. Als Potentialausgleich können, falls kein Zugang zur Potentialausgleichsschiene besteht, metallische Wasserrohre und Heizungsrohre dienen. In Zweifelsfällen fragen sie einen Elektrofachmann.

## <span id="page-8-0"></span>**1.7 Benutzung der Schaltkontakte**

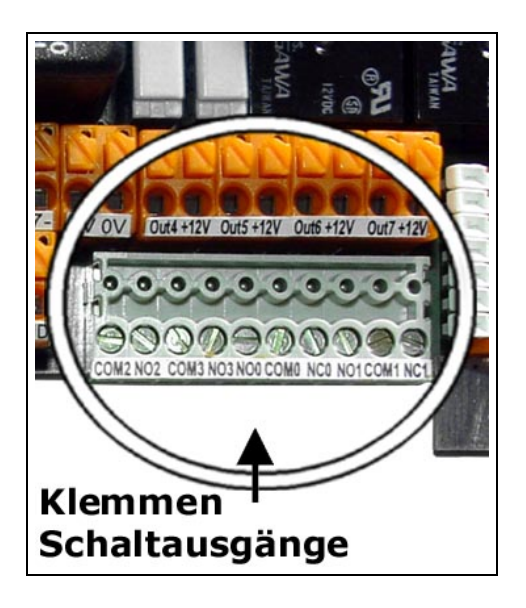

Die pt-50 besitzt zwei universelle potentialfreie Relaisumschaltkontakte und zwei universelle potentialfreien Relaiseinschaltkontakte. Alle Kontakte sind fur den Anschluß von Verbrauchen bis 2A/230VAC ¨ kurzzeitig und 1A/230V Dauerbetrieb ausgelegt.

**Bei Anschluß von 230V Geraten sind unbedingt die Sicherheitsvorschriften zu beachten, da es ¨** sich um lebensgefährliche Spannungen handelt. Die Anschlussleitungen müssen isoliert und berührgeschützt angeschlossen sein.

### <span id="page-8-1"></span>**1.8 Benutzung der Transistorausgange ¨**

Die vier Transistorausgange schalten (potentialgetrennt von der Steuerelektronik) Verbraucher mit einer ¨ Stromaufnahme bis zu 0.1-0.4A/40V=. Bei gleichzeitiger Benutzung aller Ausgänge darf ein maximaler Dauerstrom von 0.1A pro Ausgang geschaltet werden. Einzelne Ausgänge dürfen bis zu 0.4A bei 40V schalten. Die Last wird zwischen Versorgungsspannung (z.B. 12V=) und Ausgangsklemme angeschlossen.

## <span id="page-8-2"></span>**1.9 Konfiguration**

Am einfachsten Konfigurieren sie ihre pt-50 über einen Web-Browser. Wie das geht ist in Web-Konfiguration beschrieben.

#### <span id="page-8-3"></span>**1.9.1 Fernkonfiguration über ISDN**

Falls sie bereits ISDN-Zugang zum Gerät eingerichtet haben, können sie mit der ptWin-Bediensoftware eine Fern-Konfiguration der pt-50 ausführen. Die Kurzkonfiguration ist über die Fern-Konfiguration nicht möglich, da die ISDN-Verbindung dabei getrennt wird.

#### <span id="page-8-4"></span>**1.9.2 Konfiguration über Nullmodem-Verbindung**

Falls sie, z.B. mit einem Notebook, eine serielle Schnittstellen-Verbindung zum Gerät aufbauen können, ist es möglich mit einem Terminalprogramm das Gerät zu Konfigurieren.

Verbinden sie den PC uber ein Nullmodem-Kabel mit der pt-50 und starten sie ein Terminalprogramm ¨ mit VT100 Terminalemulation (z.B. HyperTerm unter Windows). Stellen sie die Schnittstellen-Parameter auf 38400 Baud, 8 Datenbits, 1 Stopbit und No Parity ein. (38400, 8N1). Bauen sie eine Nullmodem-Verbindung zur pt-50 auf und drücken sie Esc c um in das Einstellungen-Menue zu gelangen.

#### <span id="page-9-0"></span>1.9.3 Erfragen der IP-Adresse über Telefon

Sollte ihnen für die Browser-basierte Konfiguration die IP-Adresse des Gerätes fehlen, und haben sie bereits die Möglichkeit die pt-50 über Tonwahlfähiges Telefon über ISDN zu erreichen, dann können sie die IP-Adresse abfragen, indem sie PIN# und nach dem Signalton 5871# drücken. Um die Subnetzmaske zu erfahren drücken sie 5872# und um die Gateway/NextHop-Router Adresse zu erfahren 5873#. Voreingestellt ist keine PIN, die Eingabe der # Taste genügt also bei Neugeräten.